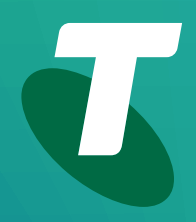

**Tech Savvy Seniors** 

# **Introduction to Social Media**

Beginners Guide

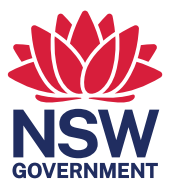

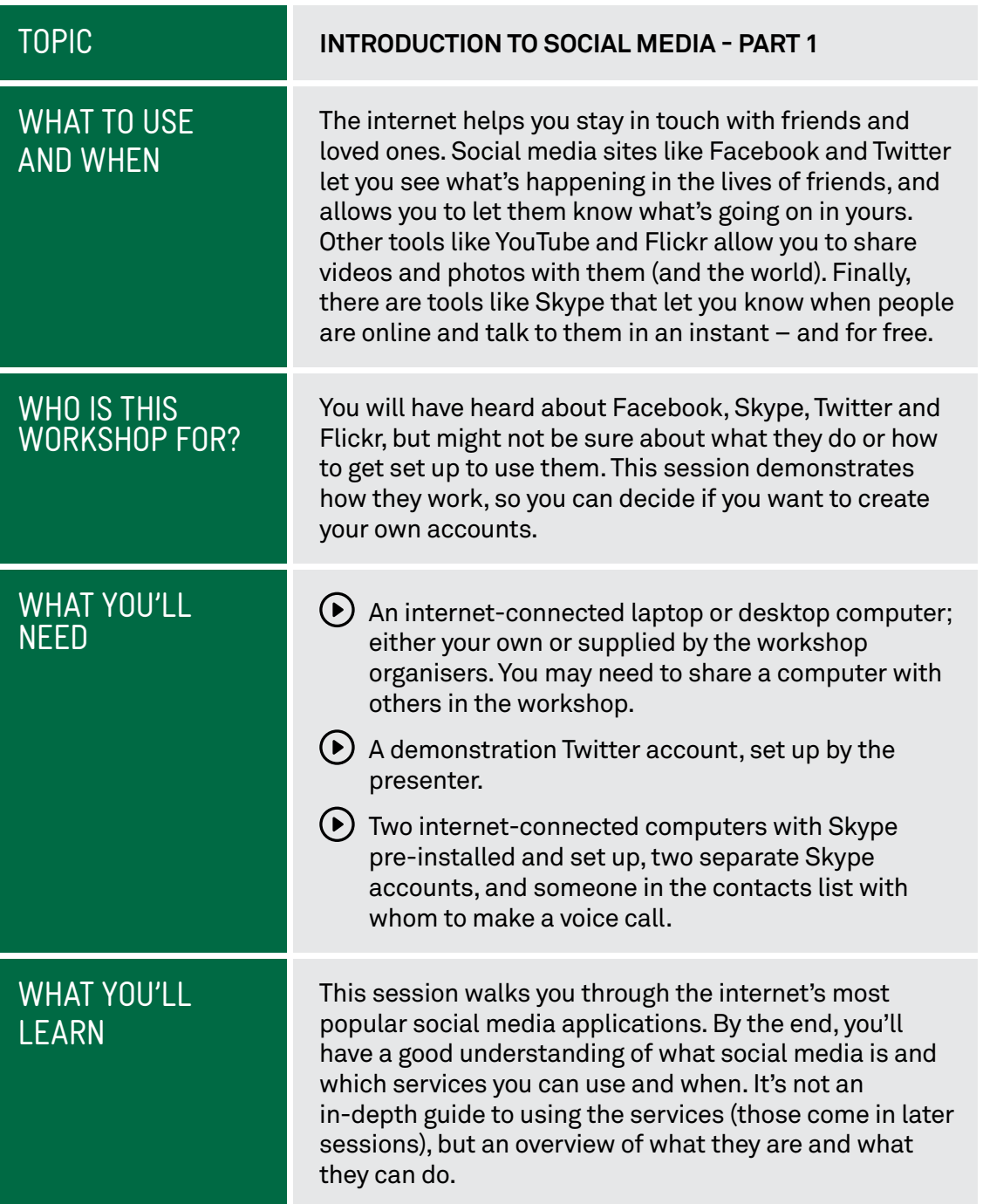

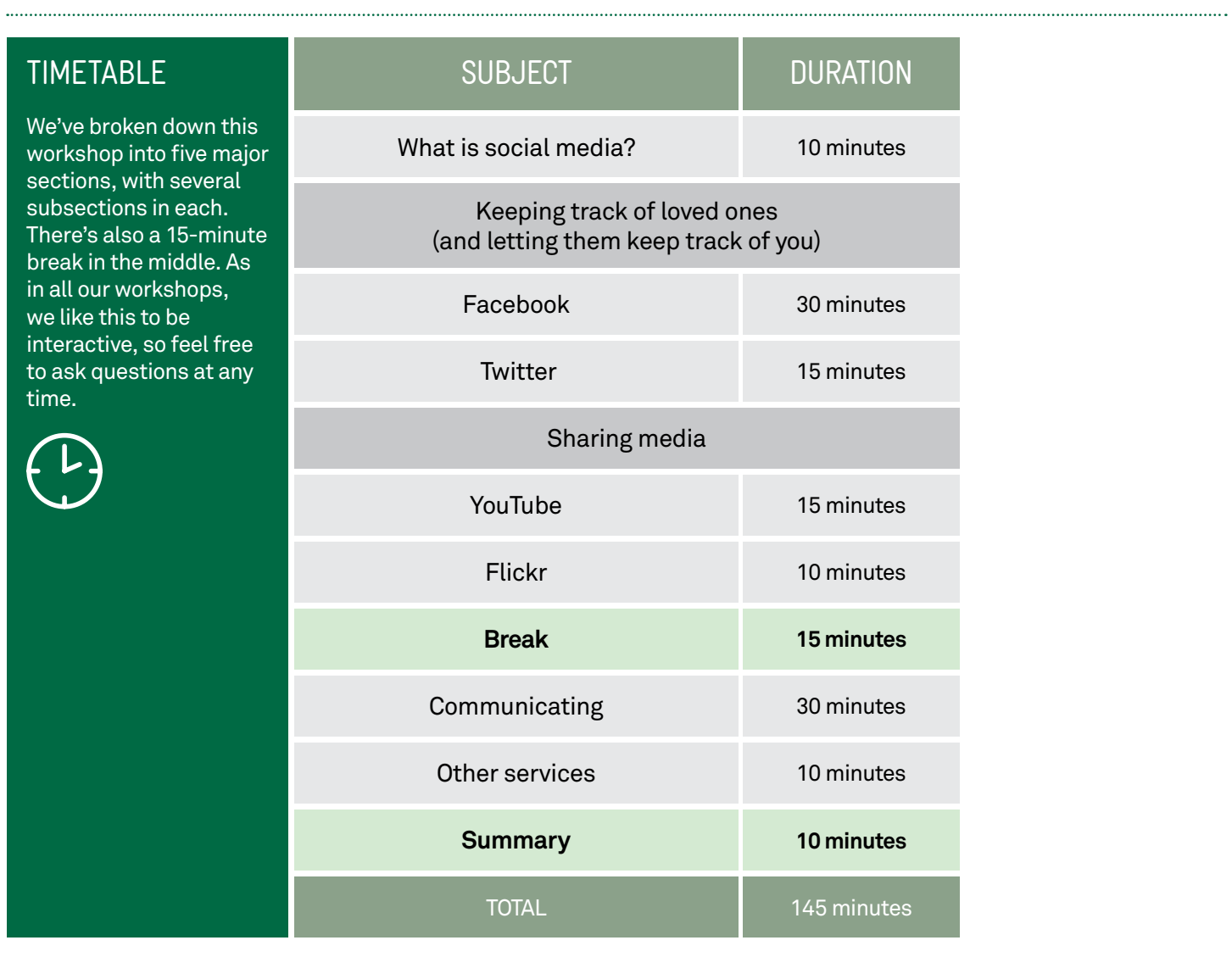

## **SUBJECT**

# TIME **B**

# **OVERVIEW**

#### **WHAT IS SOCIAL MEDIA?**

#### 10 minutes

Most of your internet experiences so far have probably been one-way. You go to a website like a news site, shopping site or humour page and grab information. You're not really communicating with anybody, just going to a central repository and getting information.

Social media is a different beast. It's two-way. It's about communicating with other people. It can be friends, family, peers or just people with the same interests as you. It's not usually about downloading information – it's about sharing and communicating.

Social media services like the ones we're talking about in the workshop allow you to do things like:

- $(\triangleright)$  Share your digital photo and video collections with friends and family (and the world, if you've a mind), and view the collections that other people have shared
- $(\bullet)$  Let people know what you're up to, and see what they're up to
- $\odot$  Instantly communicate with somebody who's also online, either through voice, video or text
- $(\triangleright)$  Share short observations about the world that are immediately disseminated with those who care to listen
- $\left(\bullet\right)$  Play online games with friends and strangers alike.

The world of social media is far too large to cover in one workshop. This first workshop is designed to give you just a taste of what's out there.

# **OVERVIEW**

# TIME (P

#### SUBJECT **KEEPING TRACK OF LOVED ONES**

There are a number of social media services that let you keep track of friends and family, and which they can use to know what's going on in your life. The most popular are **Facebook** and **Twitter**.

30 minutes

FACEBOOK **Facebook** is by far the world's biggest social media website, with more than 2 billion users worldwide.

> It allows you to do more things than we can cover in this session, but we'll quickly walk through some of the most important.

> At the heart of Facebook is the idea of 'friends' (which can actually be family members as well). Your **Friends** list in Facebook is a circle of people you know and trust.

> When you first set up your Facebook Profile, you can perform a search for people you know using their name and location or email address to see if they're also on Facebook. You then invite them to be your friends, and if they accept, they're added to your Friends list. (You can also see each other's Friends lists, which makes it easy to add extra people.)

These people can see the things you say and share on Facebook, and you can see what they say and share. Other people can't (unless you specifically make something public).

Facebook allows you to do many things with people on your friends list, including:

- Providing updates as to your status and location
- Sending public messages that all your friends can see, or private messages (like emails) that only one person or a small closed group can see
- Commenting on messages that other people have posted to Facebook (and they can comment on your messages)
- Posting photo albums and video clips that only your friends can see
- Inviting friends to events.

Facebook has an incredible number of features overall. You can send pages, links, games, news feeds and apps to friends. You can create and join discussion groups, participate in online trivia tournaments, play online bingo and much, much more.

#### POSTING A MESSAGE TO RNNK

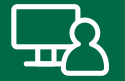

We'll create individual Facebook profiles in the **Introduction to Social Media Part 2** workshop, but here we'll demonstrate some features using a Facebook Page.

A **Facebook Page** is for public fgures and institutions, businesses, charities and large community organisations, and unlike your personal **Facebook Profle**, a Facebook Page is visible to everyone on the internet. That means anyone can make comments, upload photos and receive message from its **News Feeds**.

Type **<www.facebook.com/NationalGalleryofAustralia>**into your browser's **Address bar**. Click **About** to fnd out more about this page, then click back on **Posts** and scroll down the page to browse the comments and articles.

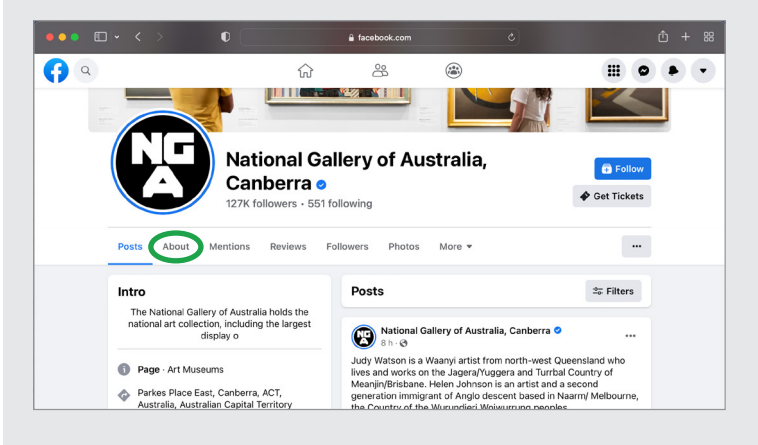

Now, let's post a comment. On the right of the page beneath each post by the National Gallery is a box that looks like this.

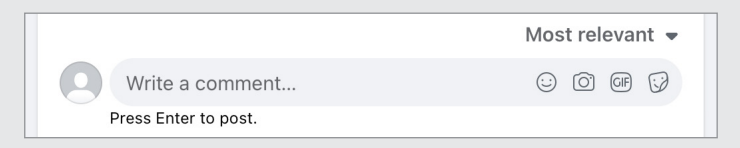

Type a comment into the box. It can be a short comment on a place you'd like to visit, or a question about where to go, or how to get there.

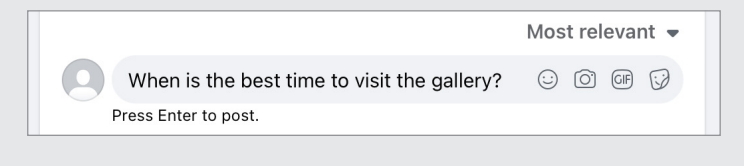

Press **Return** or **Enter**  on your keyboard to post your message

#### POSTING A MESSAGE TO **FACEBOOK**

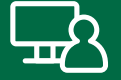

You can click on the icons in the bottom of the box if you'd like a note to be added to the post about where you are and who you're with.

When you are ready, press **Enter** or **Return** on your keyboard to publish your comment. The page will be immediately updated.

Now, try a search for the Facebook Pages of politicians, entertainers, brands, TV shows, or stores that you like.

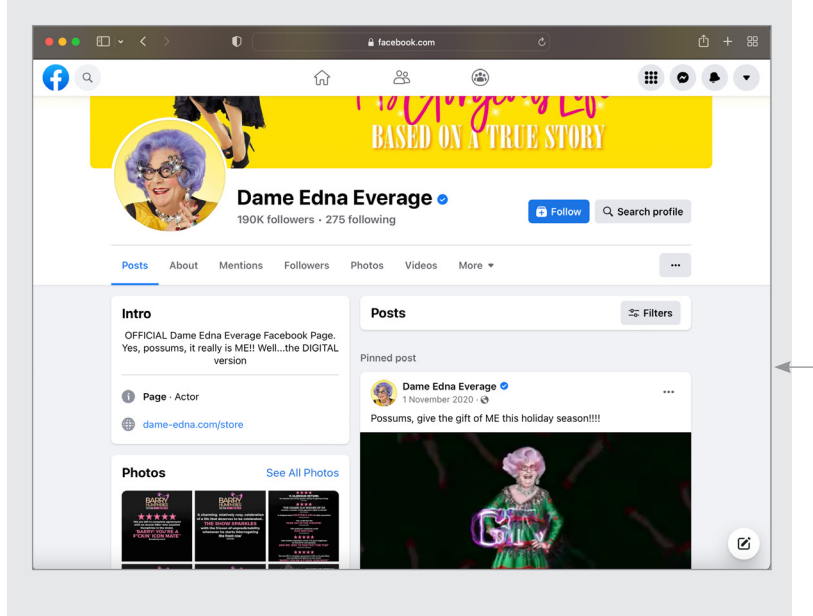

Unlike your Facebook Profle, a **Facebook Page**  is for public figures, businesses, museums and other large organisations

## **SUBJECT**

#### **KEEPING TRACK OF LOVED ONES**

15 minutes

# TIME<sup>Q</sup>

# TWITTER

**Twitter** looks and works a little like Facebook, but it's much simpler and designed for quick comments and image posts rather than full-on status updates.

It's also less about friends than it is about **Followers**.

When you post a new Twitter comment (called a **tweet**), people who follow your Twitter feed will have their Twitter page updated.

You can also set your account up to follow other people's tweets. So when they tweet something, your Twitter page will be updated.

You can follow anybody, and anybody can follow you. Lots of celebrities and politicians have **Twitter feeds**  that you can follow.

You might even have friends and family members who tweet.

Individual tweets are limited to 280 characters, forcing you to be brief (although you can attach an image to a tweet as well).

This is what your Twitter feed will look like:

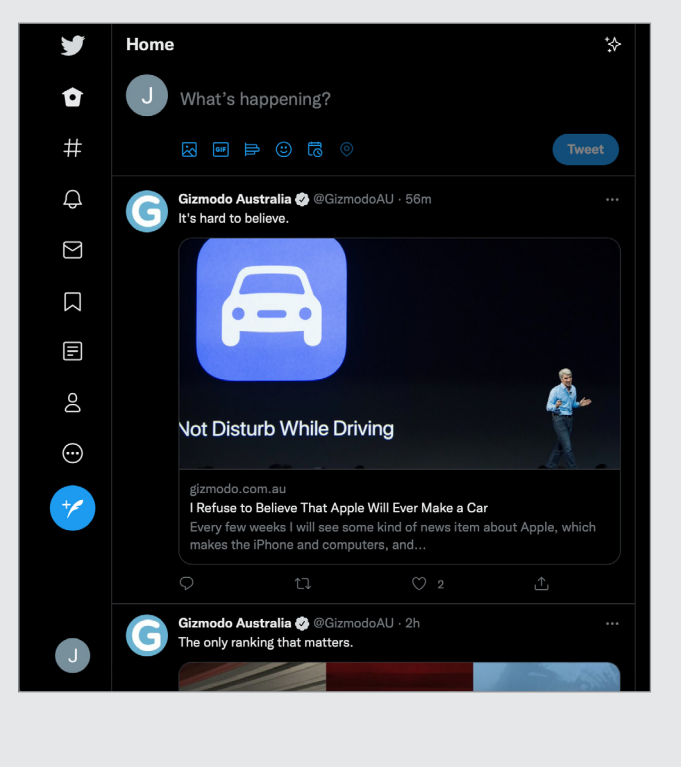

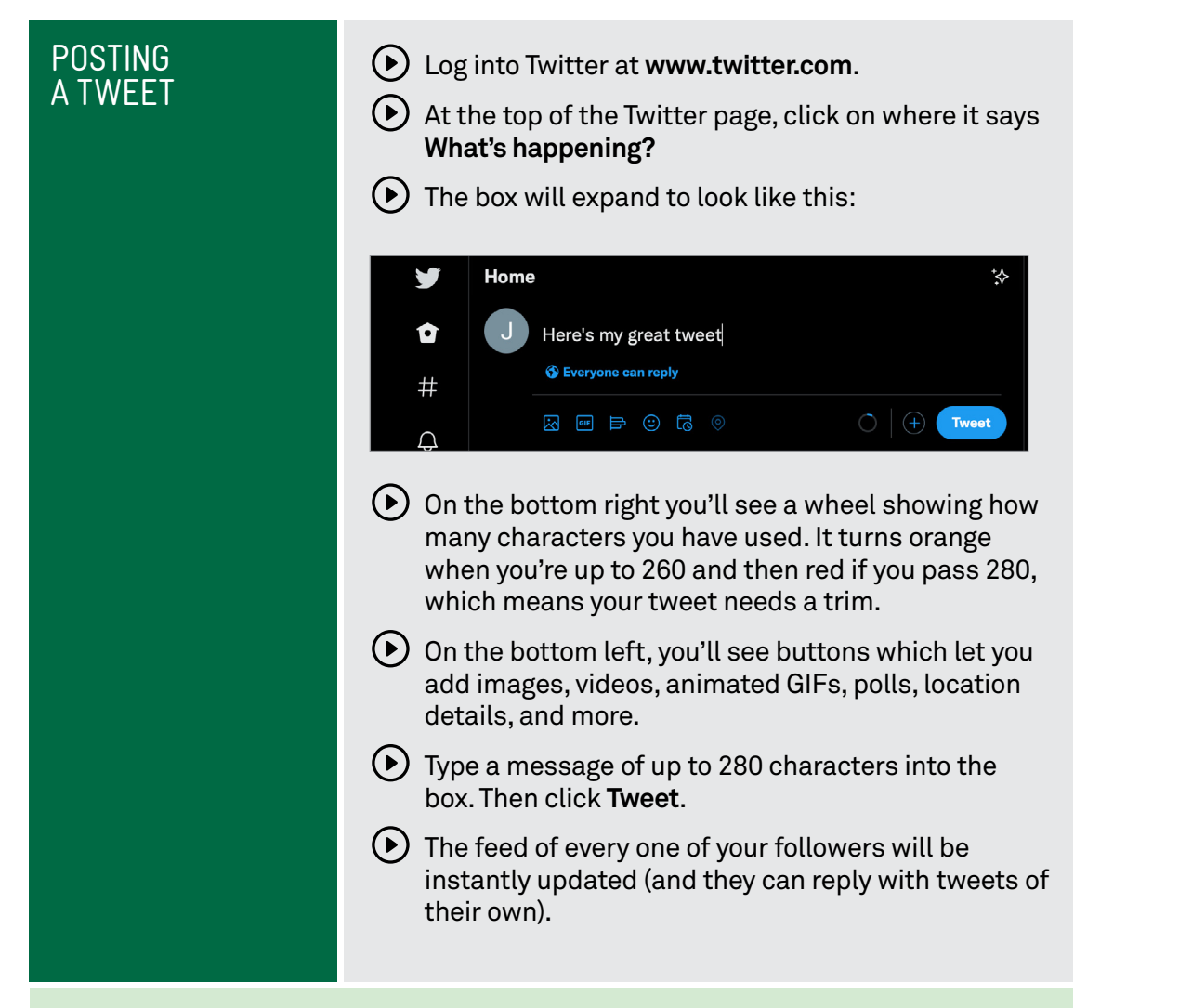

## Sharing media

**Facebook** and **Twitter** allow you to share some of your photo collections with friends and followers, but it's not really their main purpose. If you really want to share your homemade movies and digital photos either privately or publicly, you should look to **YouTube** and **Flickr**.

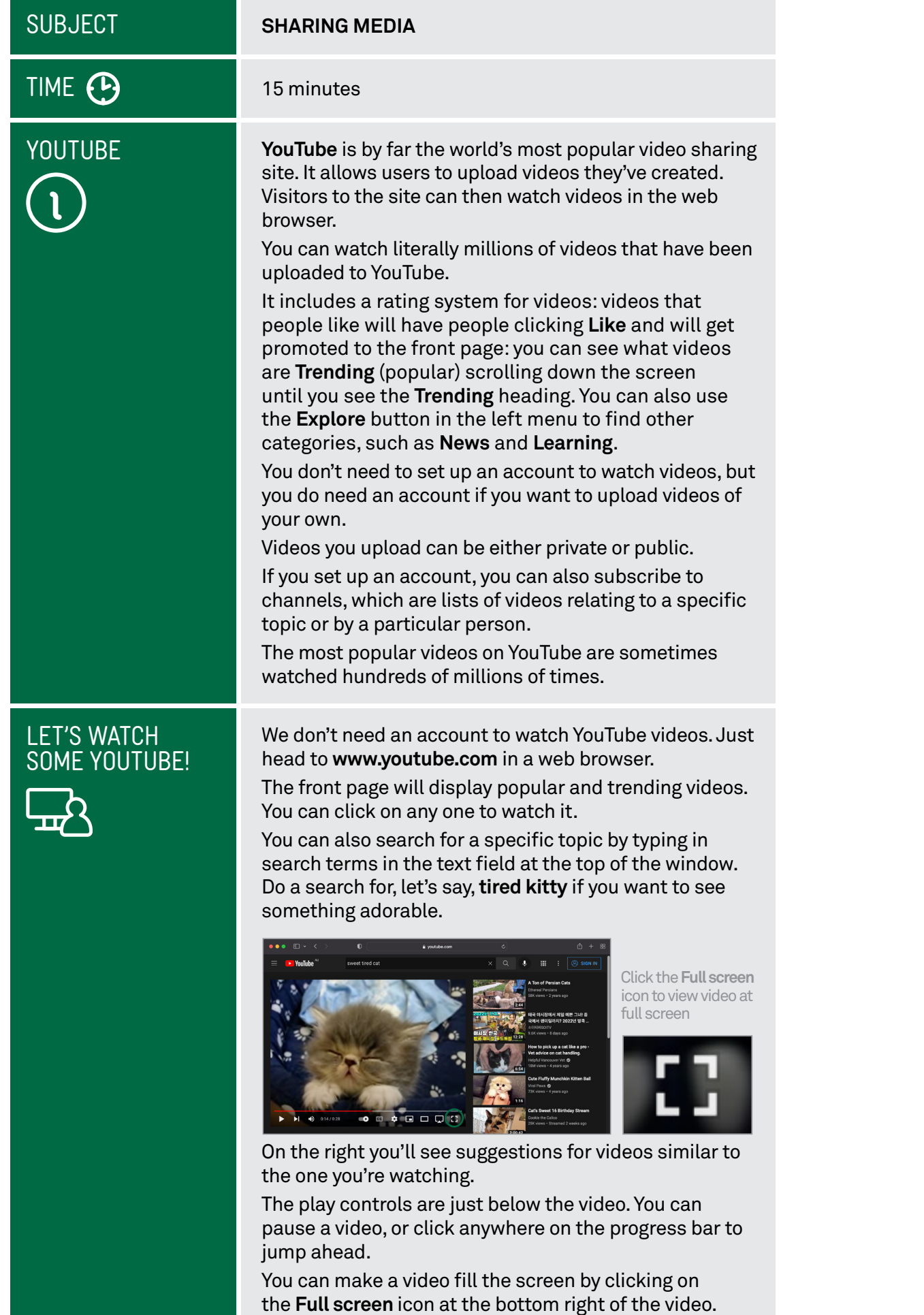

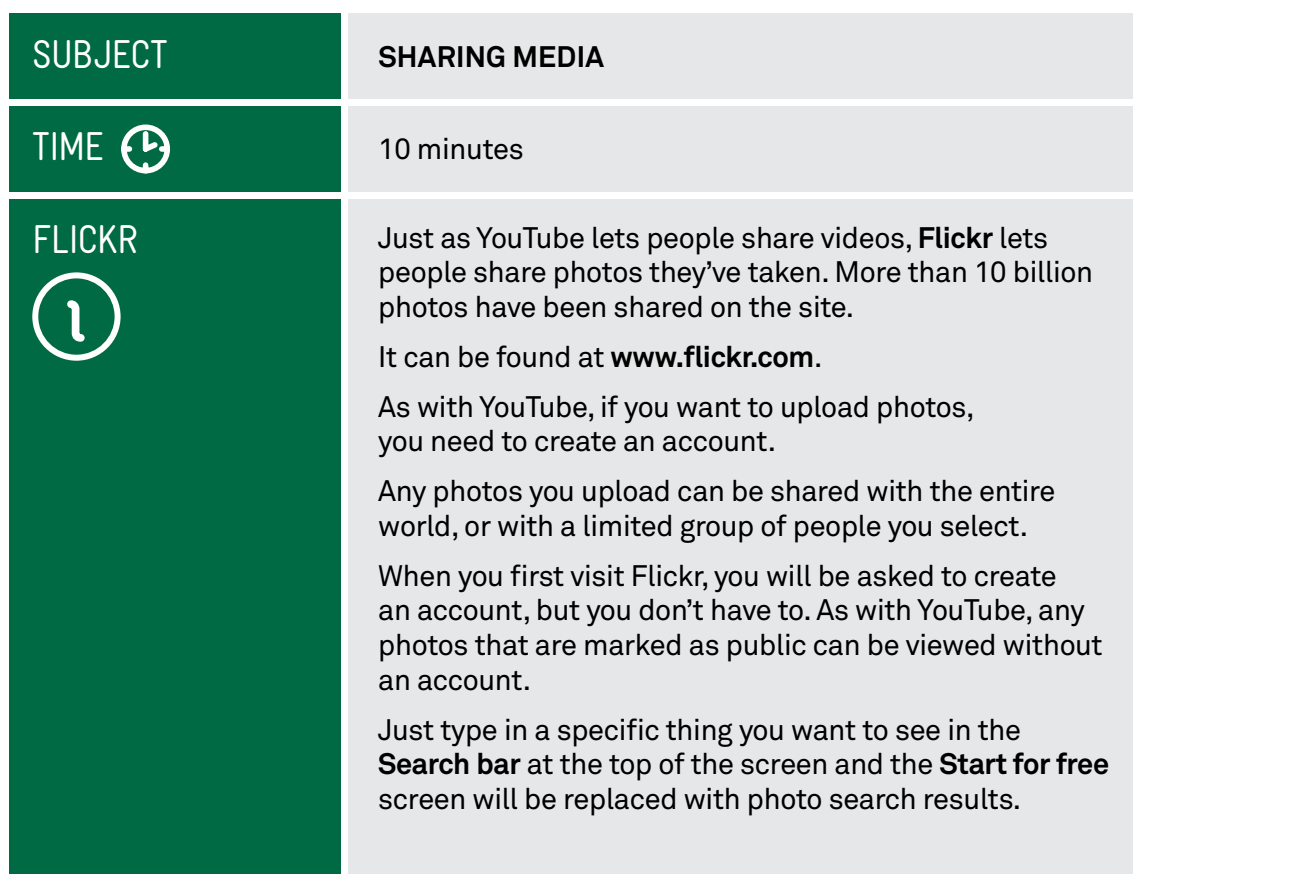

### **SUBJECT**

# What you need to **COMMUNICATING** video call

1

# TIME (P

# **OVERVIEW**

**SKYPE** 

### 30 minutes

Of course, you can always communicate directly with people over the internet. You've probably played with email by now, but there are other ways of talking directly to other people over the internet:

- **Instant Messaging (IM)**, where you type a sentence on your computer and it instantly pops up on their computer (and they can do the same to you).
- **Voice chat**, which works a lot like a phone call, but without the call costs (unless you call a regular phone with it, which is possible).
- **Video chat**, which is like a phone call where you can see a live video of the person you're talking to.

Like the other things we've talked about in this workshop, you'll need an internet connection and a broadband account with an ISP (internet service provider) to use Instant Messaging, voice and video chat on your computer. Unlike the other things we've talked about, you generally need to install a program on your computer to make use of these capabilities.

There are a number of programs that can handle all three types of communication, but in this workshop we'll talk about one of the most popular: Skype.

Skype can be downloaded from **<www.skype.com>**.

 When you install it you'll have to create an account. The person you want to communicate with must also have Skype installed. (This is true of most such programs.) The exception is if you want to talk from your computer to a regular phone – that is, you're on your computer, but the other person is on their normal phone. Skype charges for this service. Other calls are free.

Voice and video chats can include more than two people – you can have a whole group on a voice call, for example.

To use voice or video chat, you will need special hardware on your computer:

- To voice chat you need a **microphone** or **voice headset**
- To video chat, you need a **webcam**.

# **INTERNET**

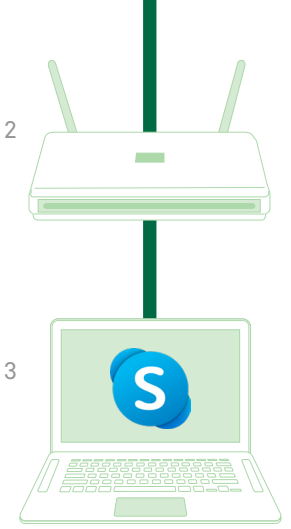

- 1. Internet Service Provider (ISP)
- 2. Modem router
- 3. Computer with webcam and video call program installed

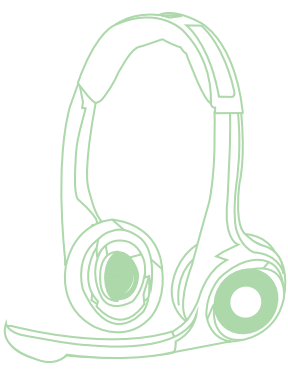

Voice headset with microphone

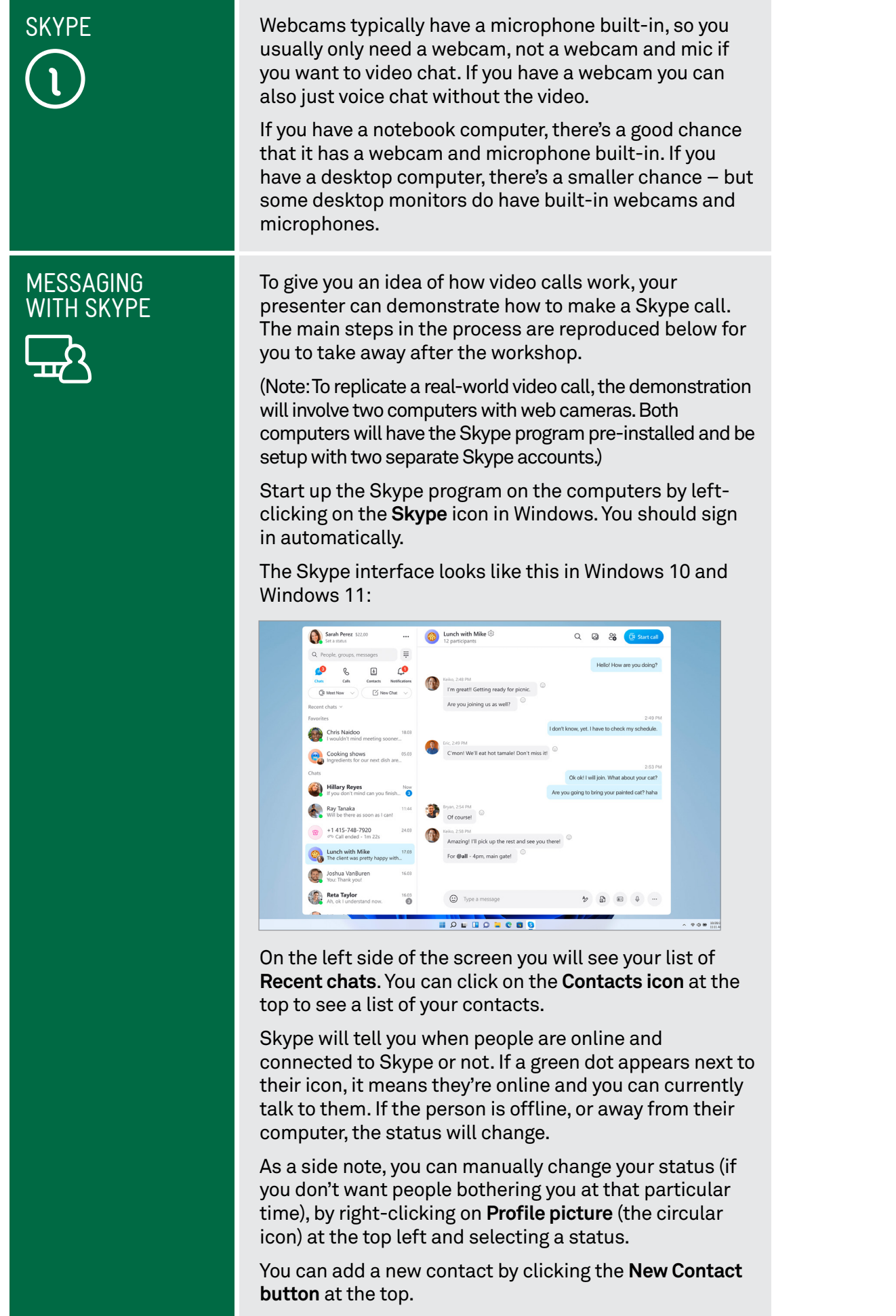

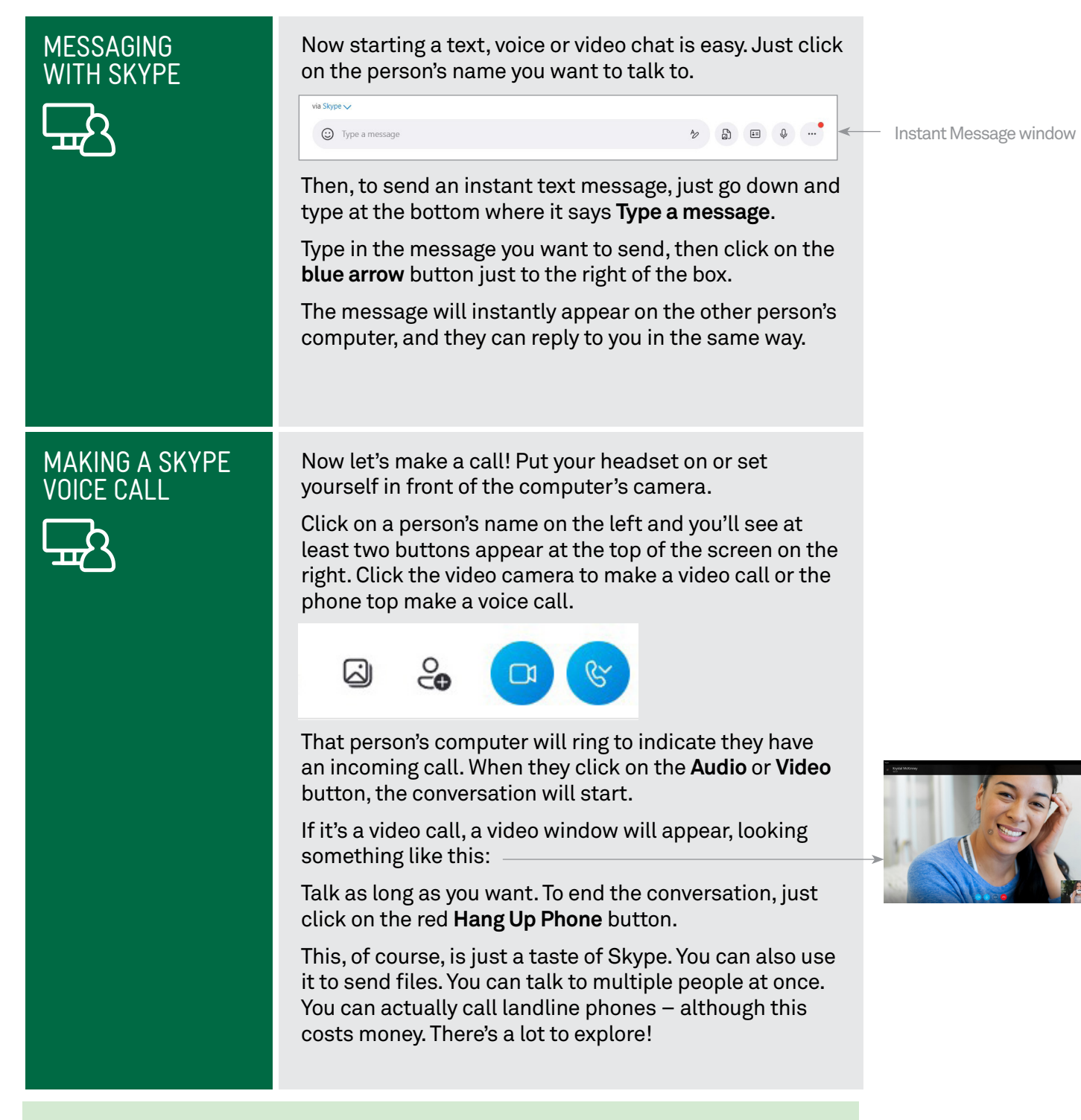

## Alternatives

We've talked a lot about Skype here, but there are other alternatives, including: Apple **FaceTime**, which is video chat for Apple devices including iPhone, iPad and Mac computers.

**Google Chat**, which is video chat for all devices. If you have a **Google account**, you can video chat and instant message right from your **web browser** or using a **mobile app**.

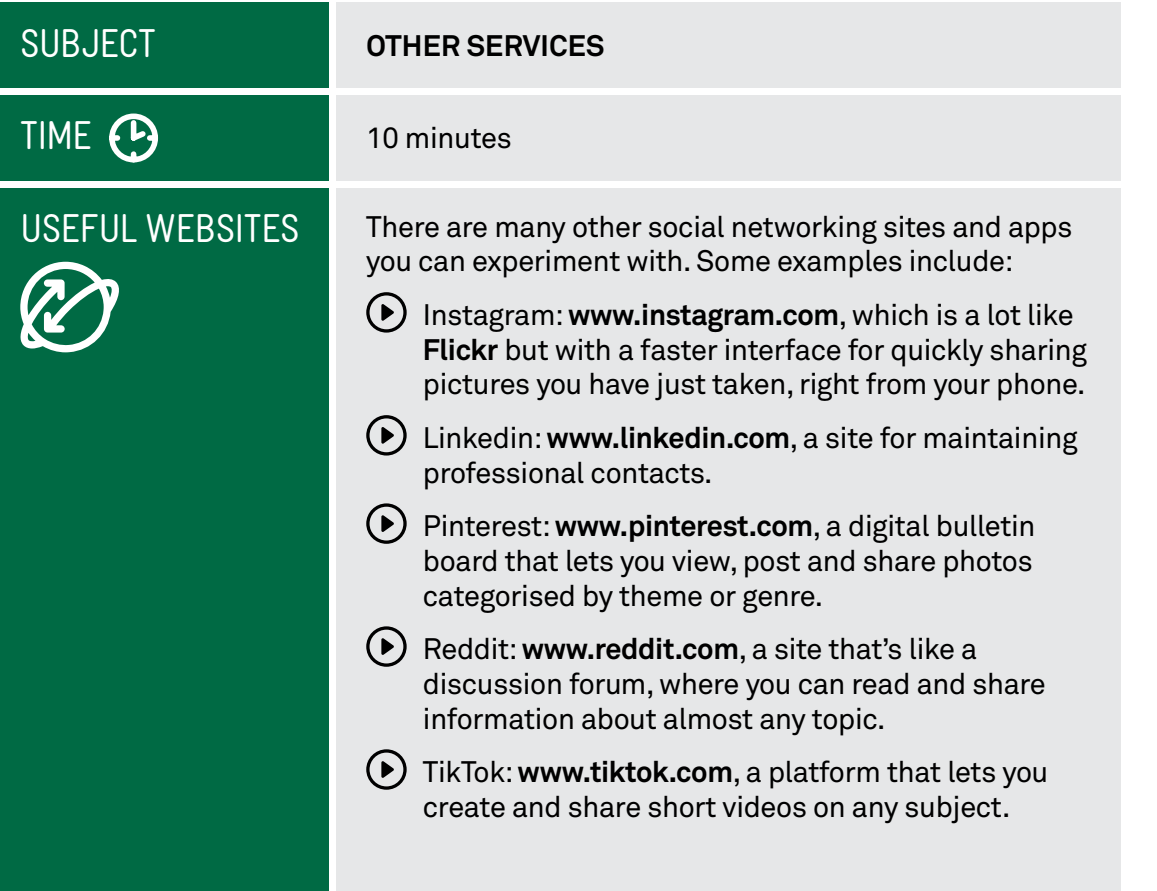

## The cost of video calls

While where is no charge for making Skype, FaceTime or Google Chat calls over the internet, you will need to have a broadband internet connection and an account with an ISP such as Telstra.

Charges apply when you make a Skype-to-landline, or Skype-to-mobile phone calls, but it's far less than the cost regular mobile and STD rates.

# SUMMARY

You've now had you frst taste of social networking. Here's an overview of what we've covered in this workshop:

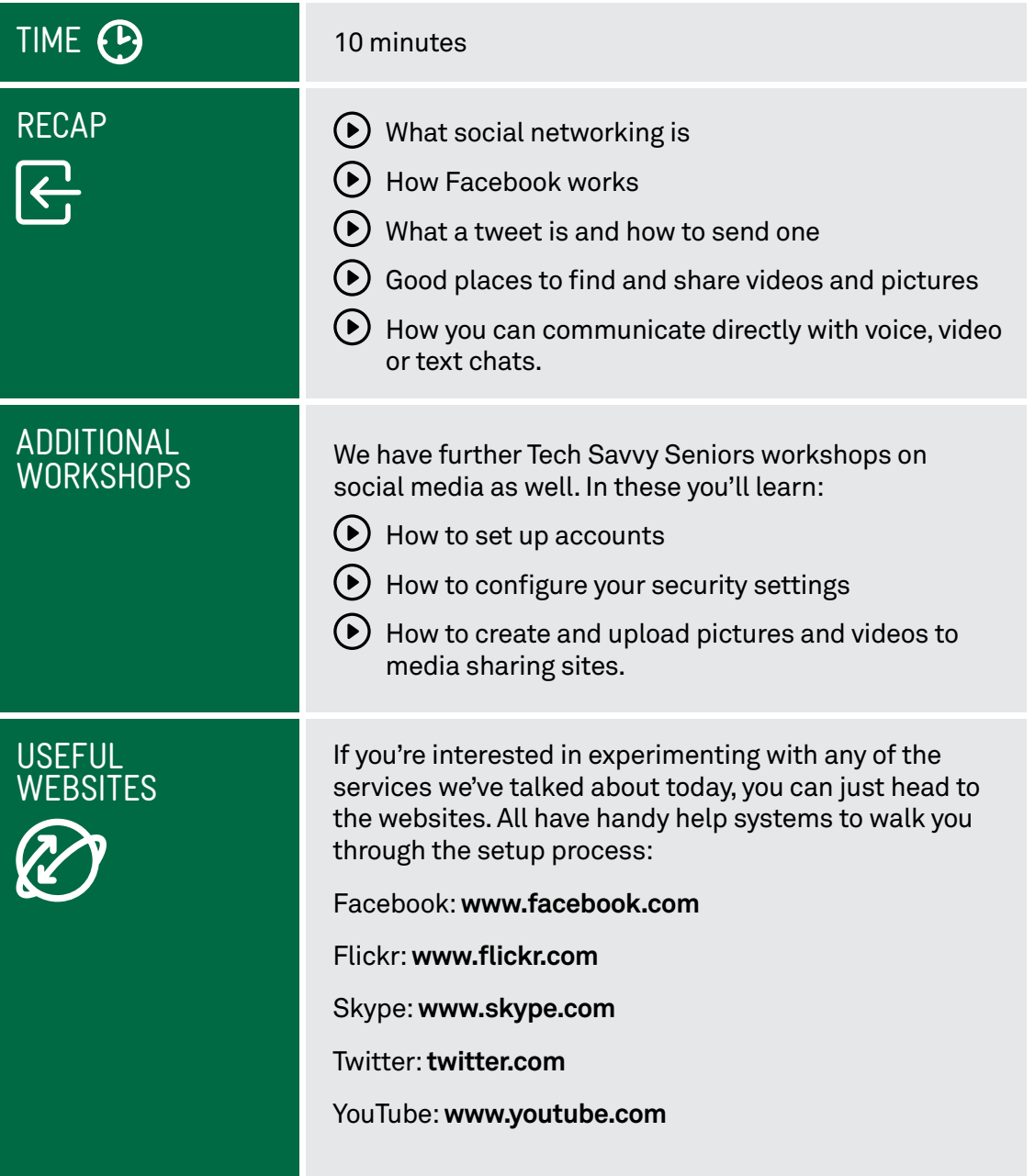

# GLOSSARY<br>**TERM**

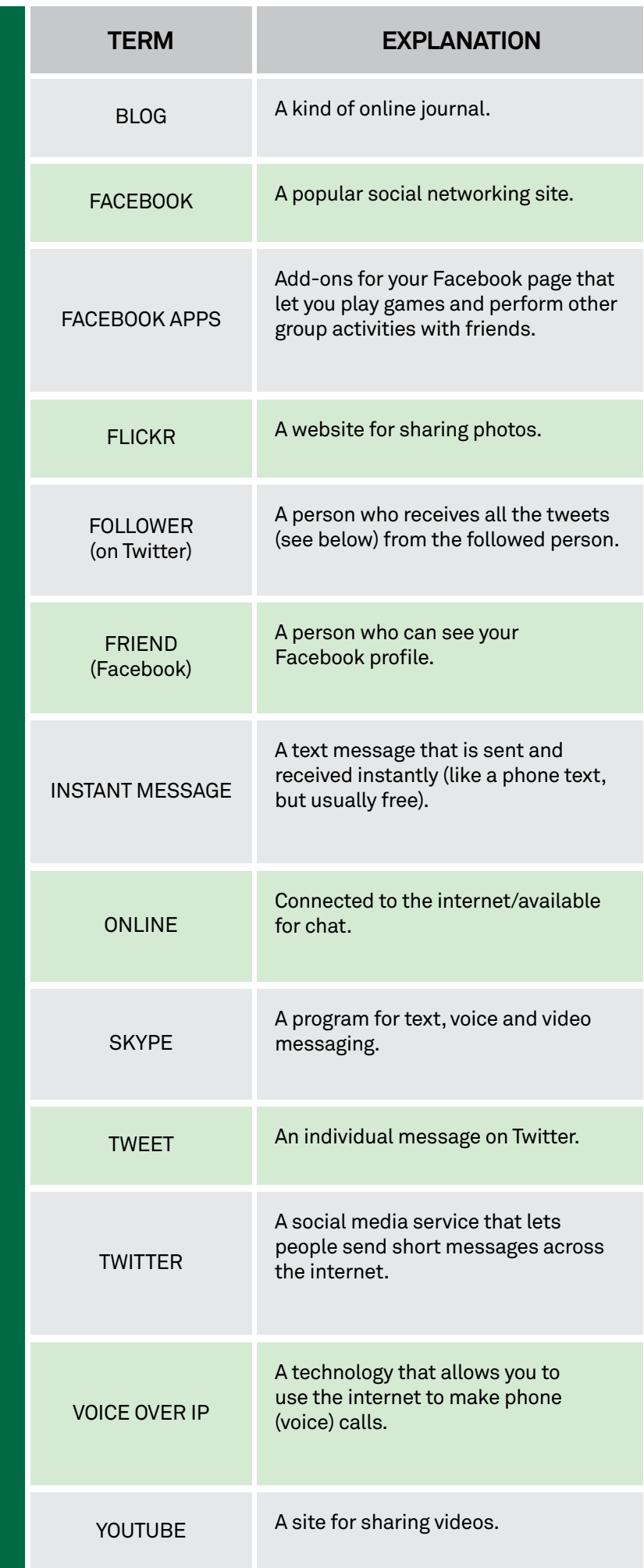